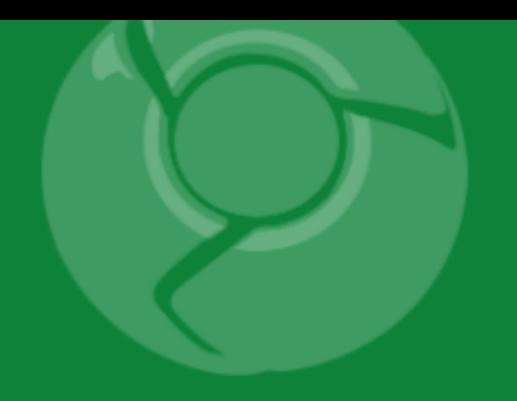

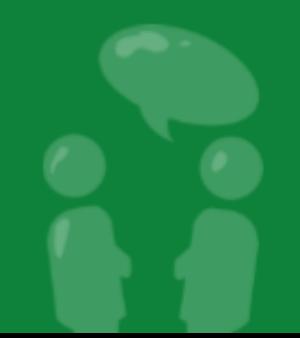

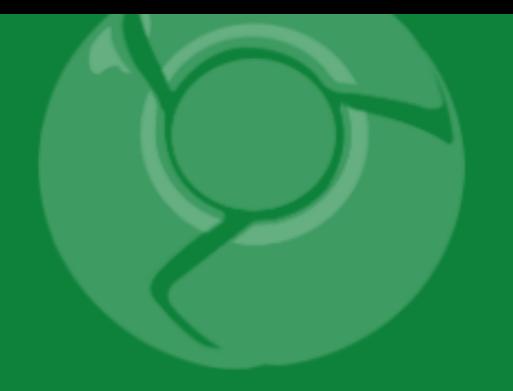

# **The Google Wave APIs**

### David Mark Byttow June 5th, 2009

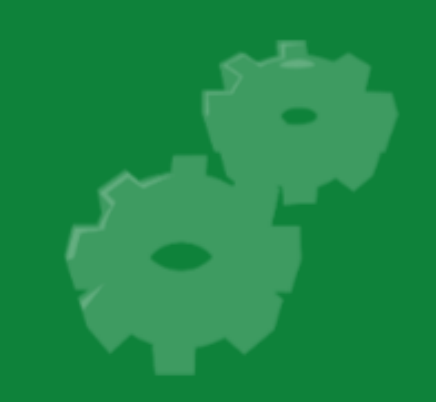

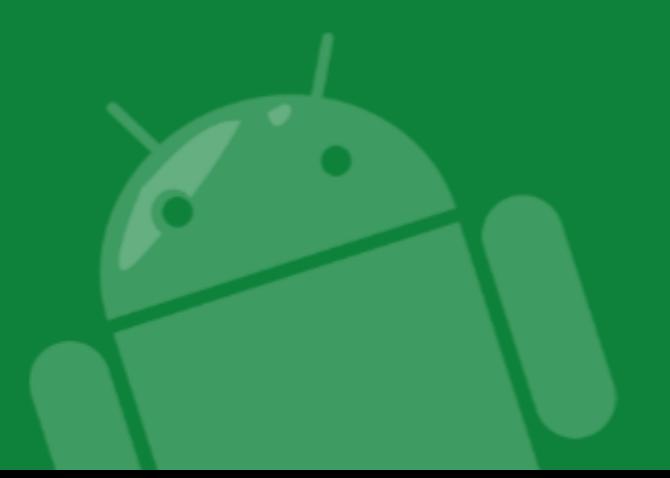

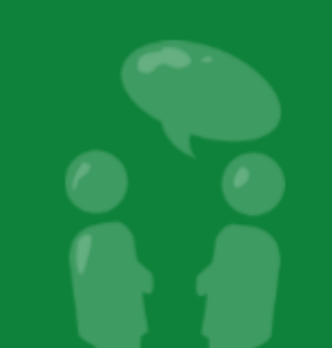

### **Overview**

- Learn about the Google Wave Sandbox.
- Embedding waves in your site.
- Extending functionality with OpenSocial Gadgets.
- Creating robotic participants.
- Distributing your extensions.

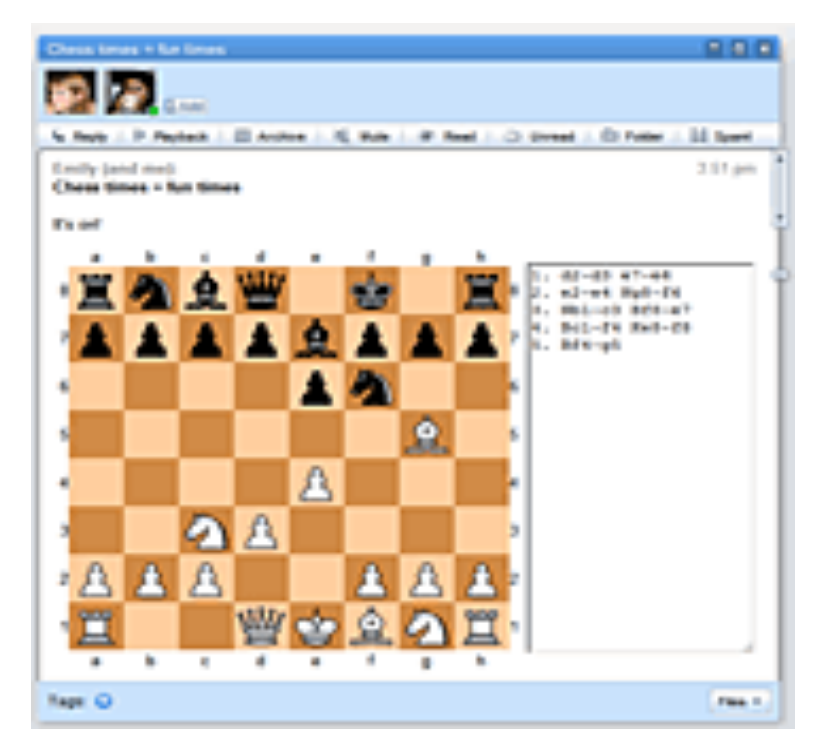

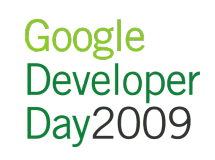

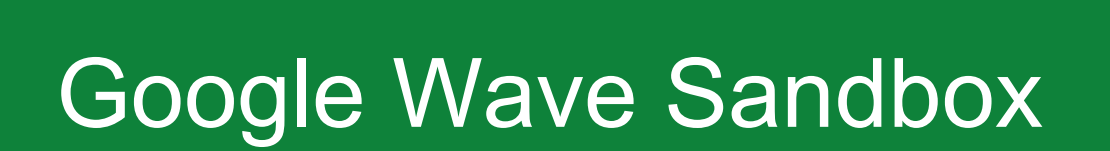

.............................

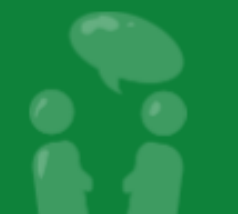

# Introducing the Wave Sandbox

- Developer accounts initially on wavesandbox.com. <http://wave.google.com/a/wavesandbox.com/>
- Explore the docs on Google Code site. <http://code.google.com/apis/wave/>
- Check out the new Google Wave blog site. <http://googlewavedev.blogspot.com/>
- You will get an email inviting you to sign up.
- Complete the form to pick your desired user name.
- Accounts will be created soon... details coming!

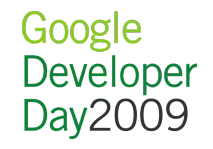

### Notes on the API

- Google Wave is currently in preview form.
- Slated to be released later this year.
- APIs are in 0.1 form and subject to change.

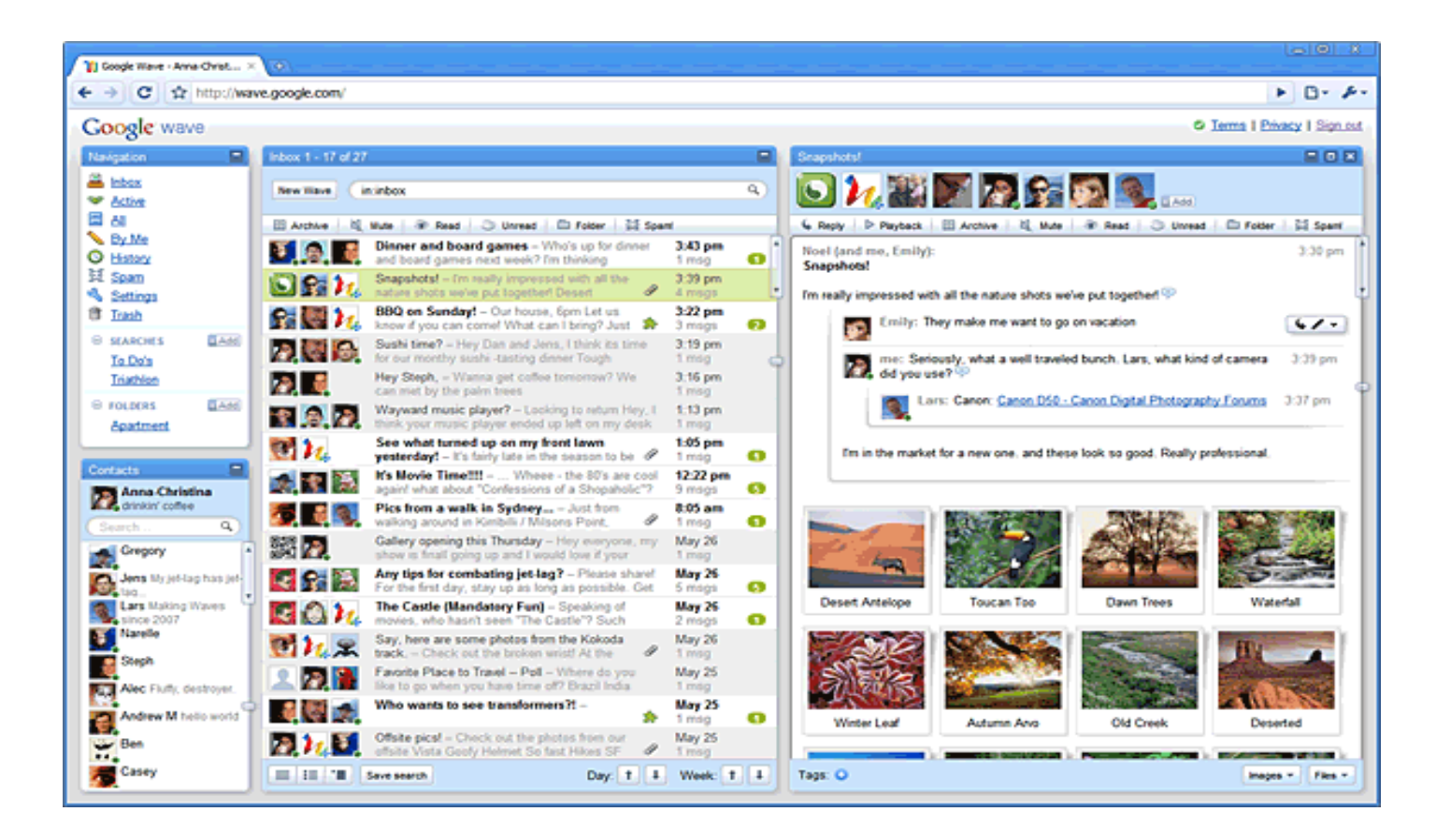

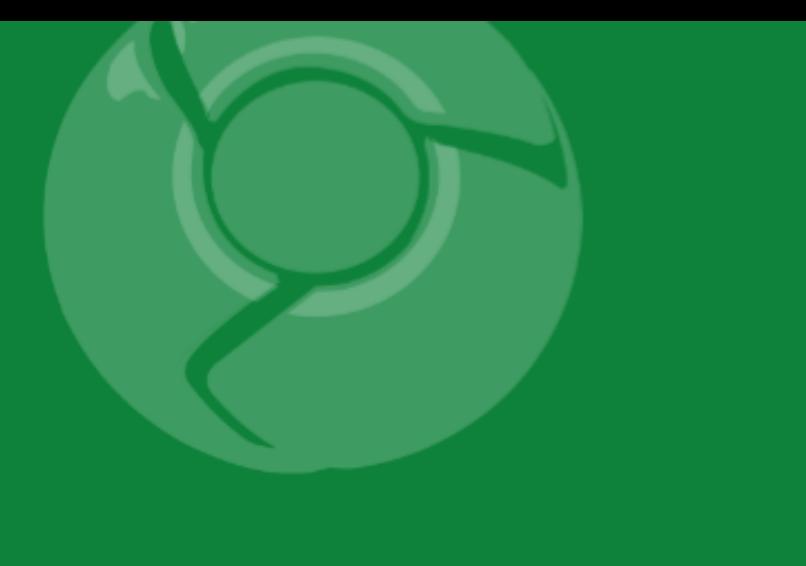

# Wave Building

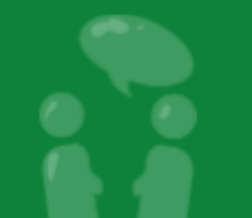

# Anatomy of a Wave

Waves, wavelets, participants and blips

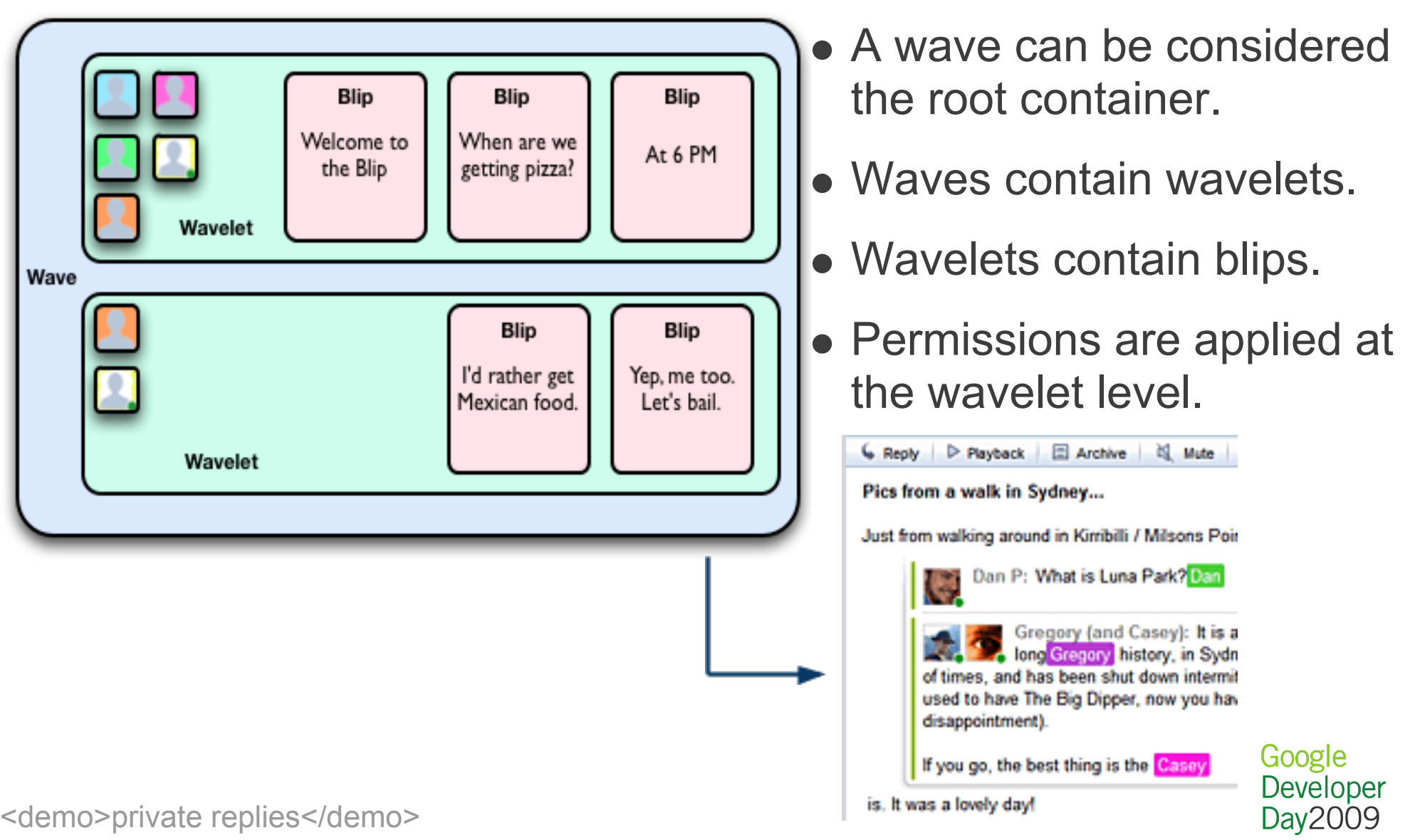

# Historical data storage

Data is stored over time, with playback.

- Data is stored in frames for every update.
- Bi-directional playback of frames.
- Random access to frames.

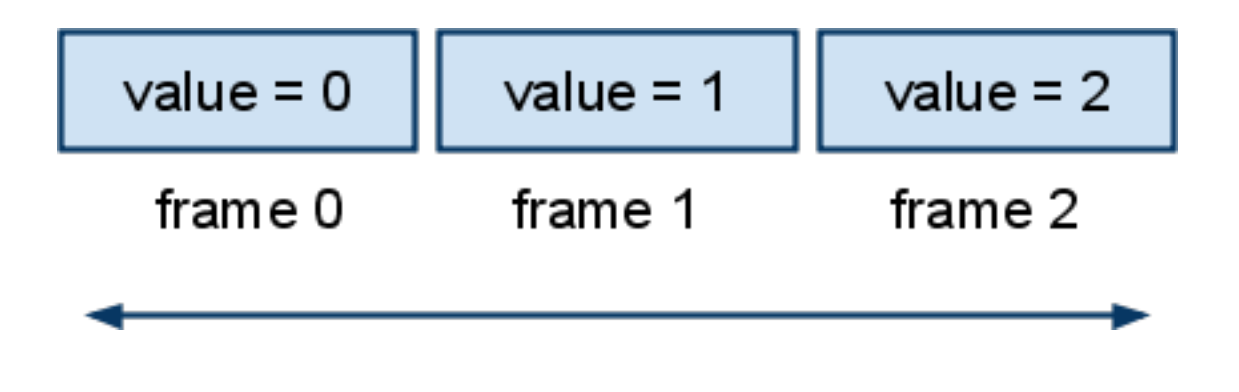

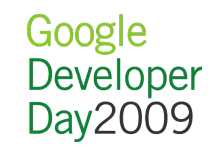

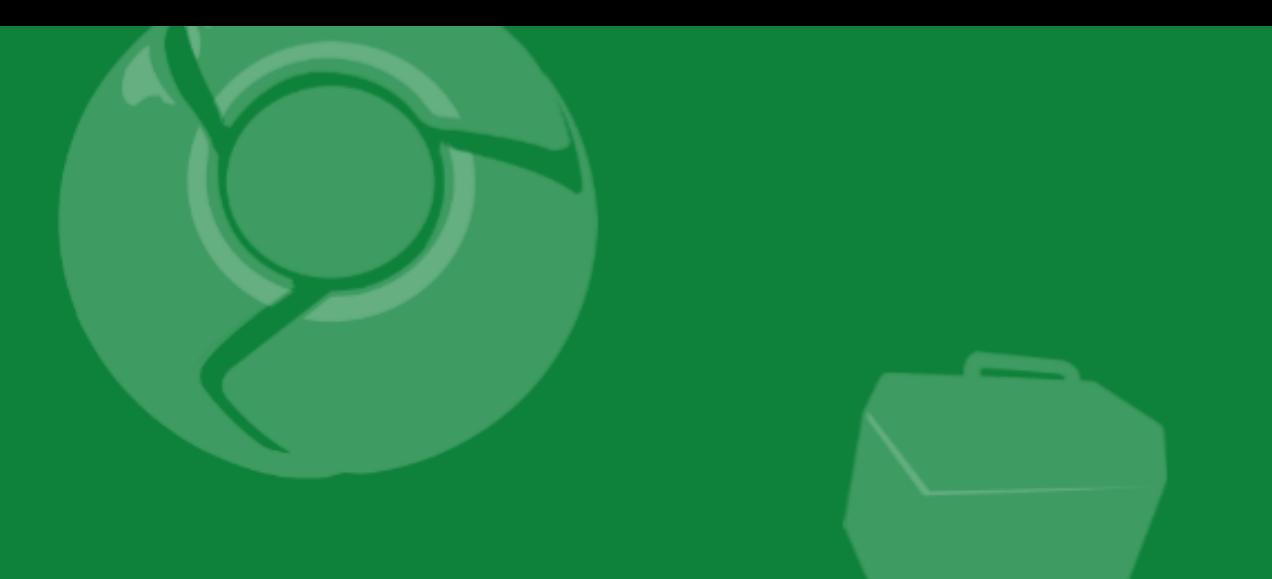

# Embedding

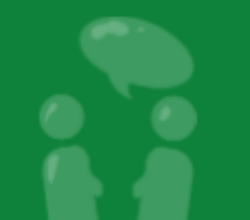

# Embedding Architecture

- As simple as a JavaScript include!
- Site owner includes script and configures the look and feel.

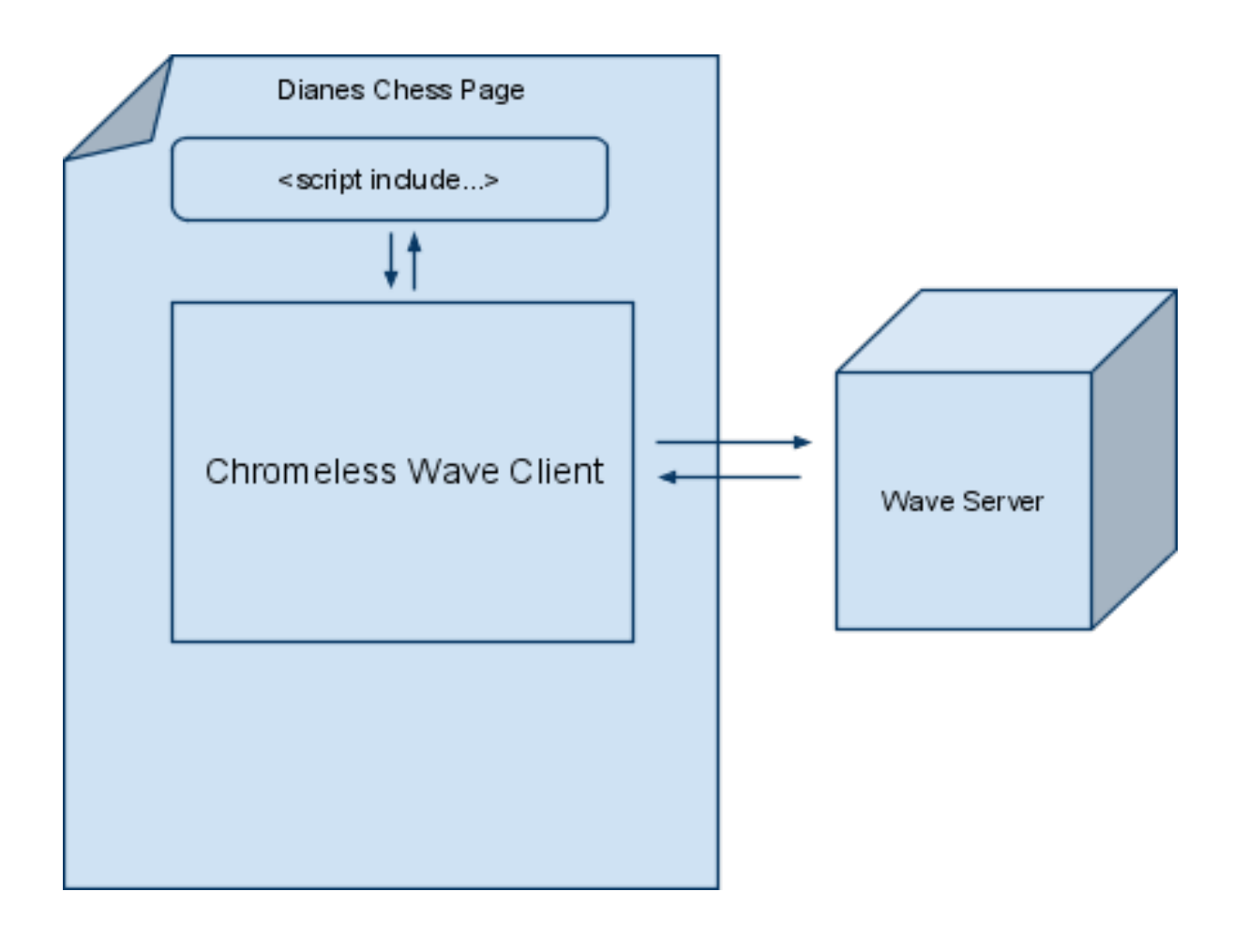

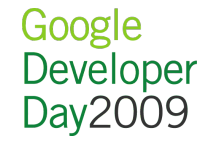

# Embedding API

Methods overview

 $\sqrt{***}$  Loads a wave.  $*/$ Wave.loadWave(waveId)

```
/** Displays the loaded wave in the iframe. */
Wave.init(frameElement)
```

```
/** Sets up style settings. */ 
Wave.setUIConfig(css)
/** Inserts a blip reply. */
Wave.addReply()
```
/\*\* Adds this user as a participant of the Wave. \*/ Wave.follow()

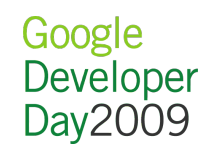

# Embedding Example Code

Embedding a wave without customization

```
<div id='waveframe' style='height:500px;width:100%'/>
<script type='text/javascript'
```
 src='**http://wave-api.appspot.com/public/embed.js**'> </script>

```
<script>
```

```
 var wavePanel = new WavePanel(
```
 'http://wave.google.com/a/wavesandbox.com/'); **wavePanel.loadWave**('wavesandbox.com!w+PfYnNrZk%1'); **wavePanel.init**(document.getElementById('waveframe')); </script>

Google

Developer Day 2009

## Customizing the UI

Example of using setUIConfig and addReply

```
<div id='waveframe' style='height:500px;width:100%'/>
<button type="button"
         onclick="wavePanel.addReply()">
    Add comment</button>
<script type='text/javascript'
     src='http://wave-api.appspot.com/public/embed.js'> 
</script>
<script type='text/javascript'>
   var wavePanel = new WavePanel(
         'http://wave.google.com/a/wavesandbox.com/');
   wavePanel.setUIConfig('red', 'black', 'courier new', '18px');
   wavePanel.loadWave('wavesandbox.com!w+PfYnNrZk%1');
   wavePanel.init(document.getElementById('waveframe'));
</script>
```
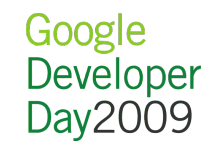

# Embedding within an OpenSocial Gadget

Example to embed a wave in iGoogle or other gadget conainers.

```
<ModulePrefs title="Google Wave" height="600" ../>
<UserPref name="waveID" display_name="Wave ID" required="true"
     default_value="wavesandbox.com!w+t7KgqNmw%1"/>
<UserPref name="font" display_name="Font" required="false"
     default_value=""/>
...
<Content type="html" view="home,canvas,default,profile">
\lt!! [CDATA [
<div id='waveframe' style='height:650px; width:100%;'></div>
<script type='text/javascript'
    src='http://wave-api.appspot.com/public/embed.js'></script>
<script type="text/javascript">
  var wavePanel =
       new WavePanel("http://wave.google.com/a/wavesandbox.com/");
  wavePanel.loadWave("__UP_waveID__");
  wavePanel.setUIConfig('__UP_bgcolor__', '__UP_color__',
        UP font ', ' UP fontsize ');
  wavePanel.init(document.getElementById('waveframe'));
</script>
]]>
</Content>
</Module>
```
# Wave Embed Gadget Settings

Users don't have to copy any code

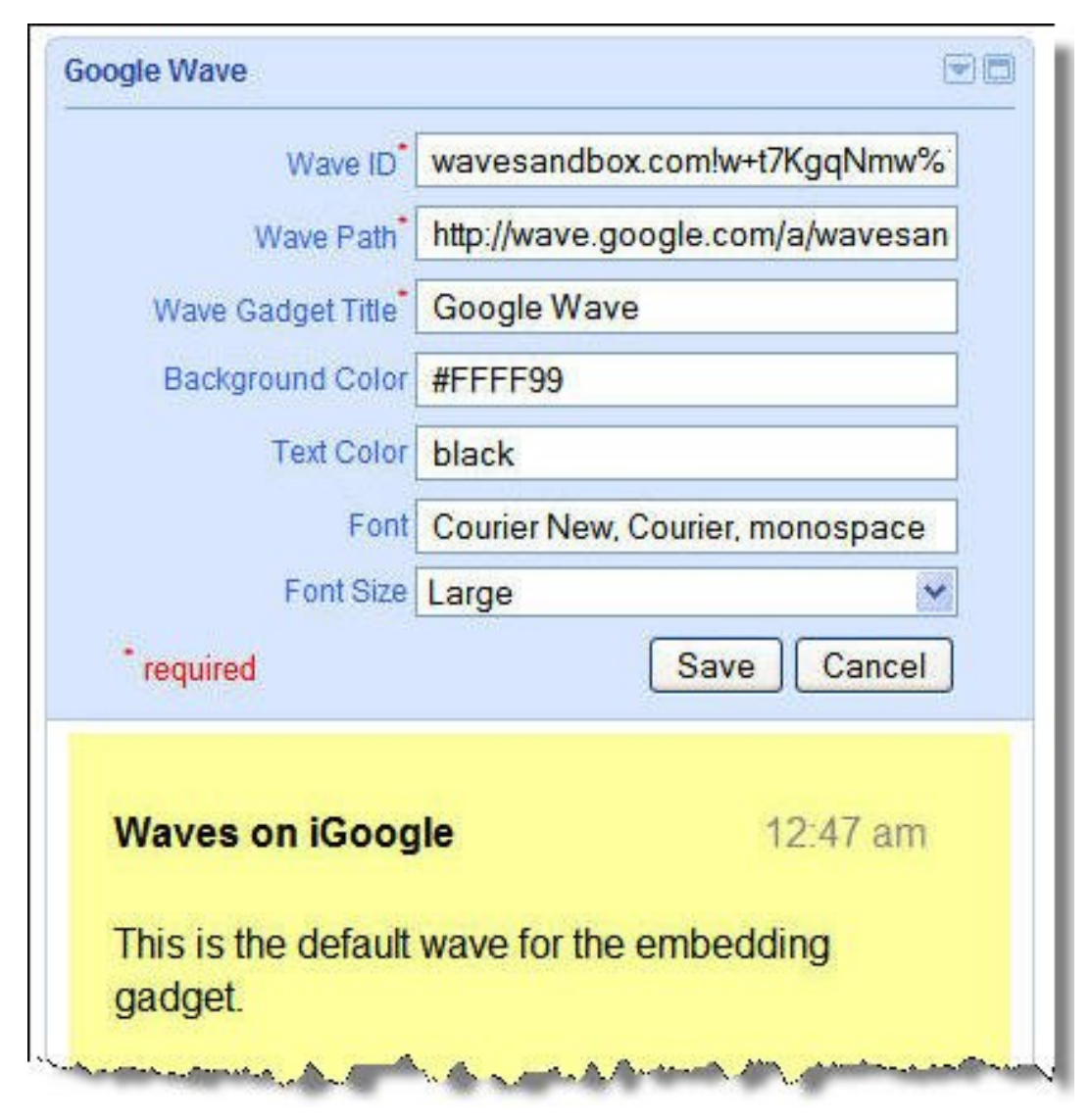

- Users can change settings without knowing JavaScript or HTML.
- Allows waves to be on gadget containers that don't allow raw scripts.

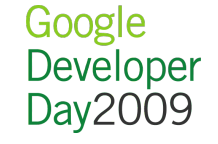

# Future Plans for Embedding

An overview of potential future enhancements

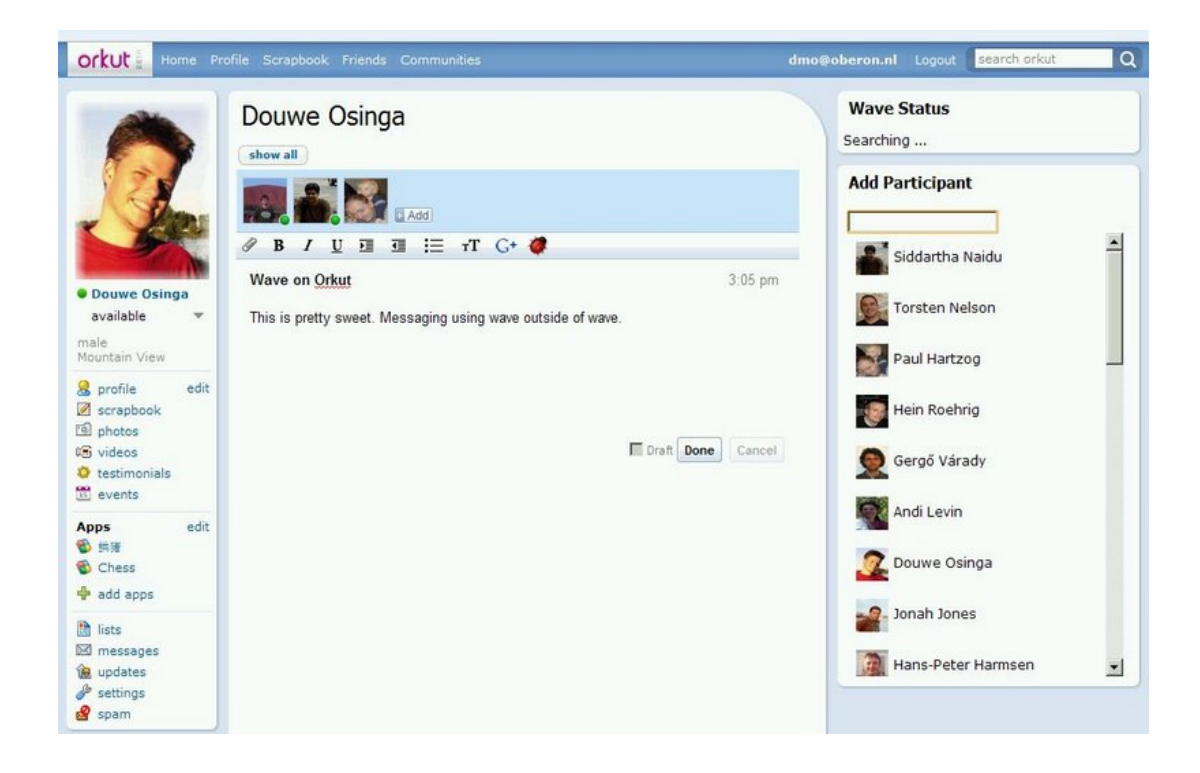

- Anonymous Access
- More UI parameters
- Supplied Participants
- and more...

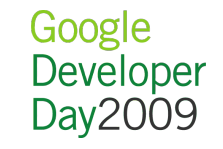

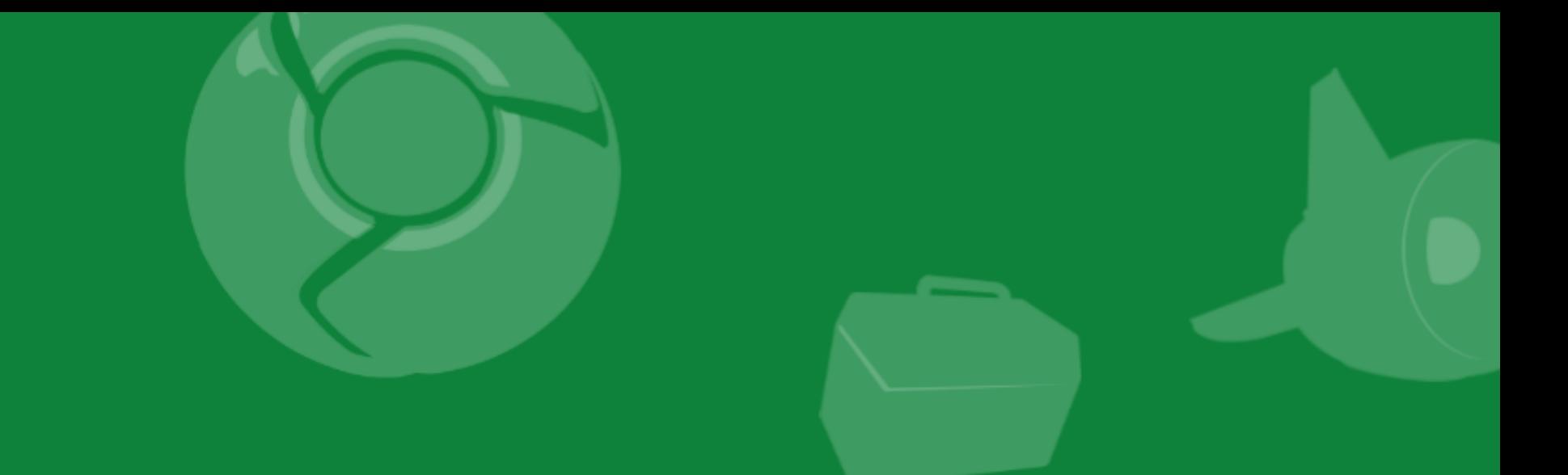

# Extensions: Gadgets and Robots

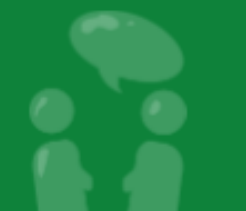

# Intro to Gadgets and Robots

Differences between Gadgets and Robots

- Wave participant
- Runs in the cloud
- Interacts with the wave
- Complete view of the wave, modifies the wave

### Gadget

- Wave element
- Runs on the client
- Interacts with the user
- $\bullet$  Has limited view of the wave, modifies its own state

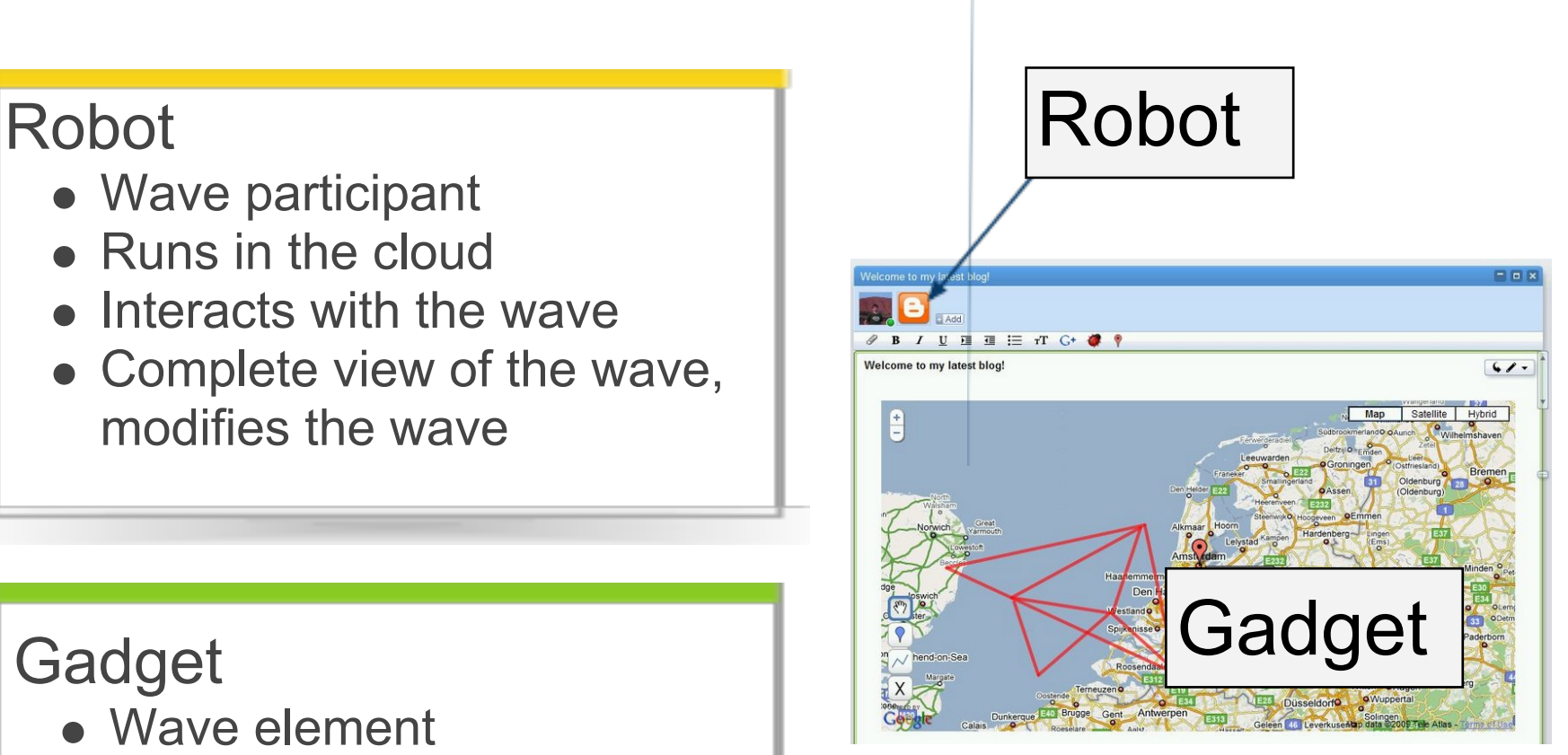

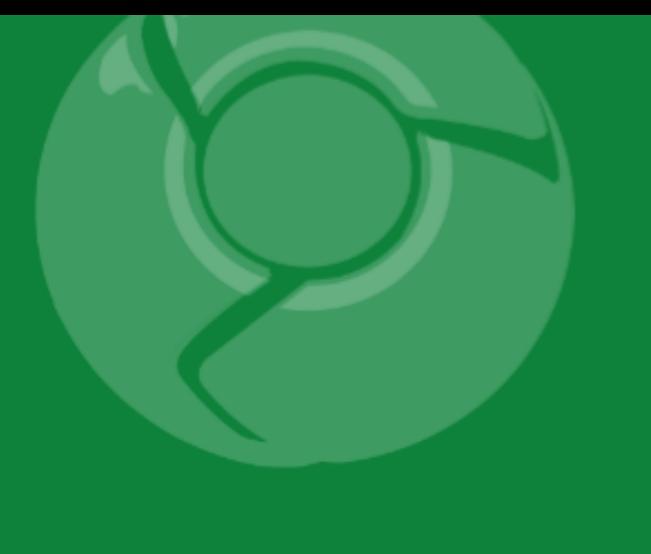

# Gadgets Deep Dive

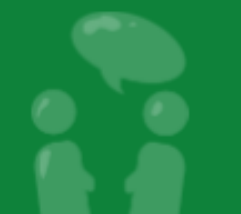

## Gadgets Architecture

Multiple clients talking to the wave Server using Wave XML

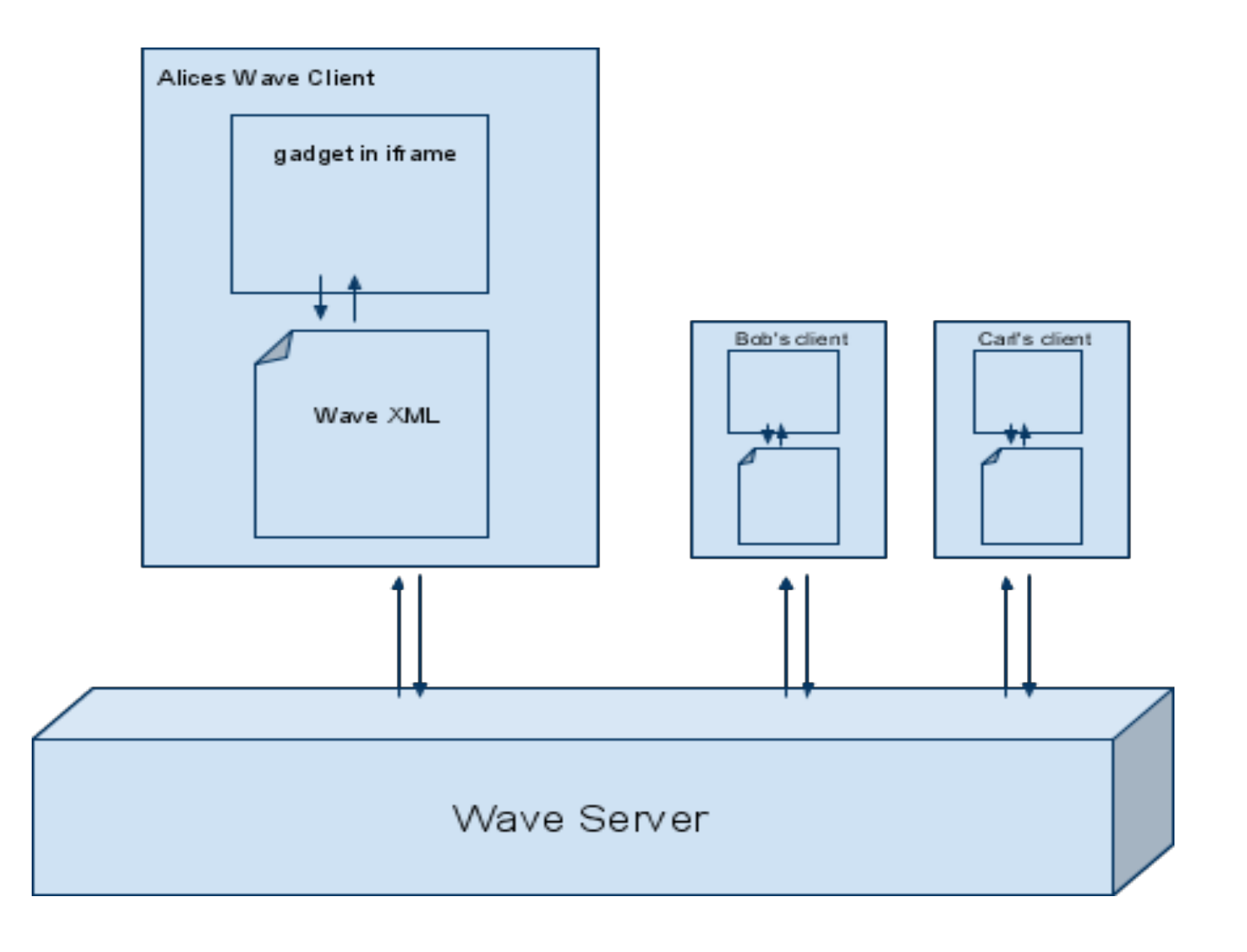

## Wave Gadget API

Interacting with wave participants and state

```
Wave.getParticipants()
```

```
Wave.getState()
```

```
/** Playback, view or edit. */ 
Wave.getMode()
```

```
/** Get the current time. */ 
Wave.getTime()
```

```
Wave.getViewer()
```

```
/** Embedding participant. */
Wave.getHost()
```
Wave.setParticipantCallback()

```
Wave.setStateCallback()
```

```
State.getKeys()
State.submitDelta(delta)
State.submitValue(key, value)
State.get(key, opt default)
```

```
Participant.getId()
Participant.getDisplayName()
Participant.getThumbnailUrl()
```
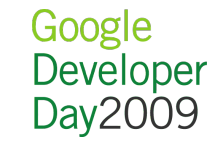

# Hello World Gadget

### Bare bones gadget

```
<Module>
   <ModulePrefs title="Basemap" height="400" ../>
     <Require feature="rpc"/>
   </ModulePrefs>
   <Content type="html">
    \langle! [CDATA [
       <script type="text/javascript" 
         src="http://wave-api.appspot.com/public/wave.js">
       </script>
       <div>Hello Wave</div>
     ]]>
   </Content>
</Module>
```
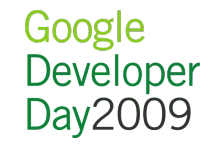

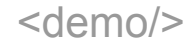

### Adding a Map Paste in standard Google Map API example

```
 ...
  <script type="text/javascript">
     var map;
     function main() {
       map = new GMap2(document.getElementById("map_canvas"));
       map.setCenter(new GLatLng(35, 135), 2);
 }
     gadgets.util.registerOnLoadHandler(main);
  </script>
  <div id="map_canvas" style="width: 100%; height: 100%">
  </div>
  | | > </Content>
</Module>
```
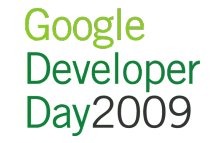

### Making the map shared Using Wave API methods

```
...
function stateChanged() {
   var state = wave.getState();
   map.setCenter(
       new GLatLng(state.get('lat', 35),
                    state.get('lng', 135)), 2);
   }
function main() {
   if (wave && wave.isInWaveContainer()) {
     wave.setStateCallback(stateChanged);
\qquad \qquad \} ...
   GEvent.addListener(map, "dragend", function() {
     wave.getState().submitDelta({
         lat: map.getCenter().lat(),
         lng: map.getCenter().lng()
     });
   });
```
# Adding Avatars

Making the gadget "useful"

```
var participants = wave.getParticipants();
for (var i = 0; i < participants.length; ++i) {
 var p = participants[i];
  var ploc = state.get(p.getId(), i * 2 + '|' + i * 2).split('|');
 var lat = parseFloat(ploc[0]);
 var lnq = parseFload(ploc[1]);
 var Icon = new GIcon();
   Icon.image = p.getThumbnailUrl();
 var marker = new GMarker(new GLatLng(lat, ln q),
       {draggable:true, icon:Icon});
  map.addOverlay(marker);
  if (p,qetId) == wave.getViewer().getId()) {
    marker.pid = p \cdot qetId();
     GEvent.addListener(marker, "dragend", function() {
      var d = \{\} d[this.pid] = this.getLatLng().lat() + '|' +
           this.getLatLng().lng();
       wave.getState().submitDelta(d);
   });
}
```
### Other Examples of Gadgets Games, polls, puzzles and more!

5

6 3  $\overline{2}$ 

 $\overline{7}$ 5

 $\blacksquare$ 

 $\overline{7}$ 8 9

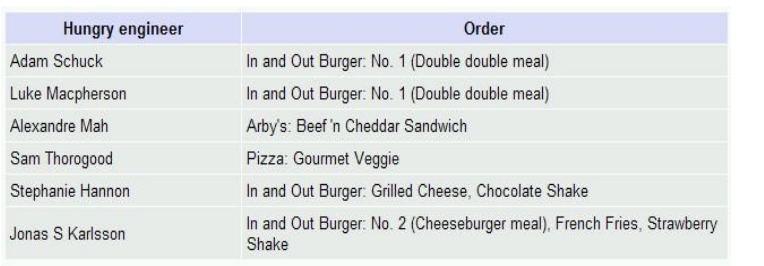

you've

else

ways

and

your

lose

want year the

and

see

eyes

you

and this we are hoping for

it better be summer

the green been all days

carefree

more than

i you gave my

to

### Game updates:

cadams@google.com has gained a point (7) cadams@google.com has gained a point (6) cadams@google.com has gained a point (5) cadams@google.com has gained a point (4) cadams@google.com has gained a point (3)

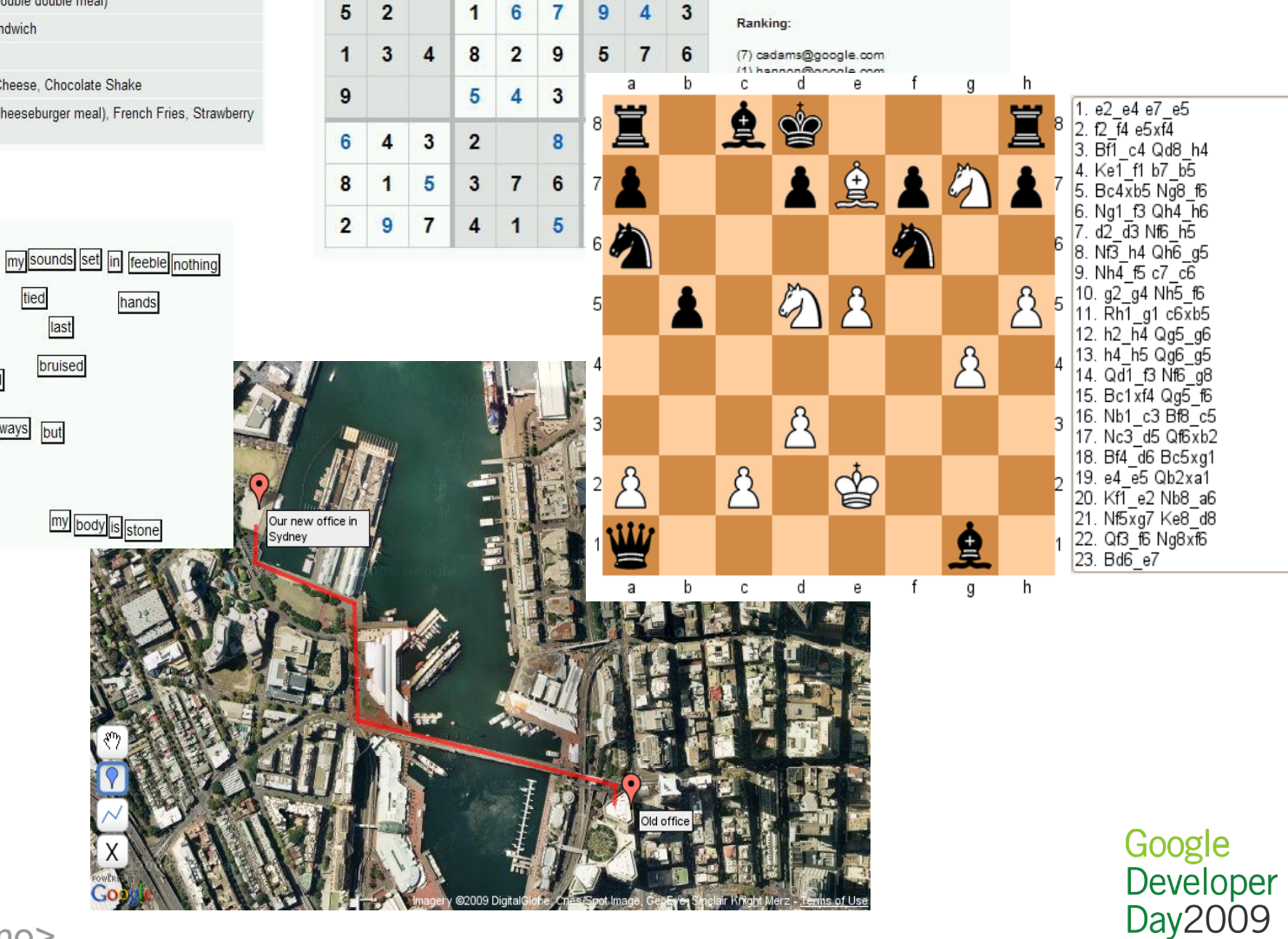

6  $\overline{7}$ 

 $\mathbf{1}$ 5

8  $\overline{2}$ 

<demo>are you in?</demo>

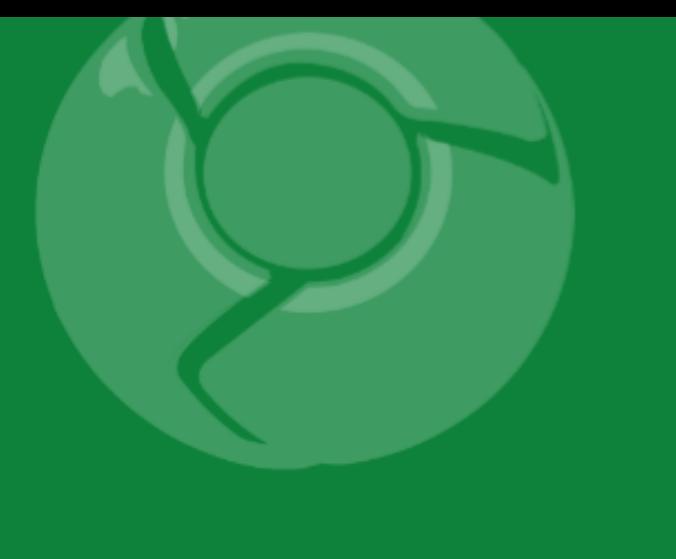

# Robots Deep Dive

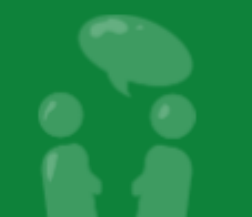

### Robot Architecture

How robots interact with clients and the Wave Server

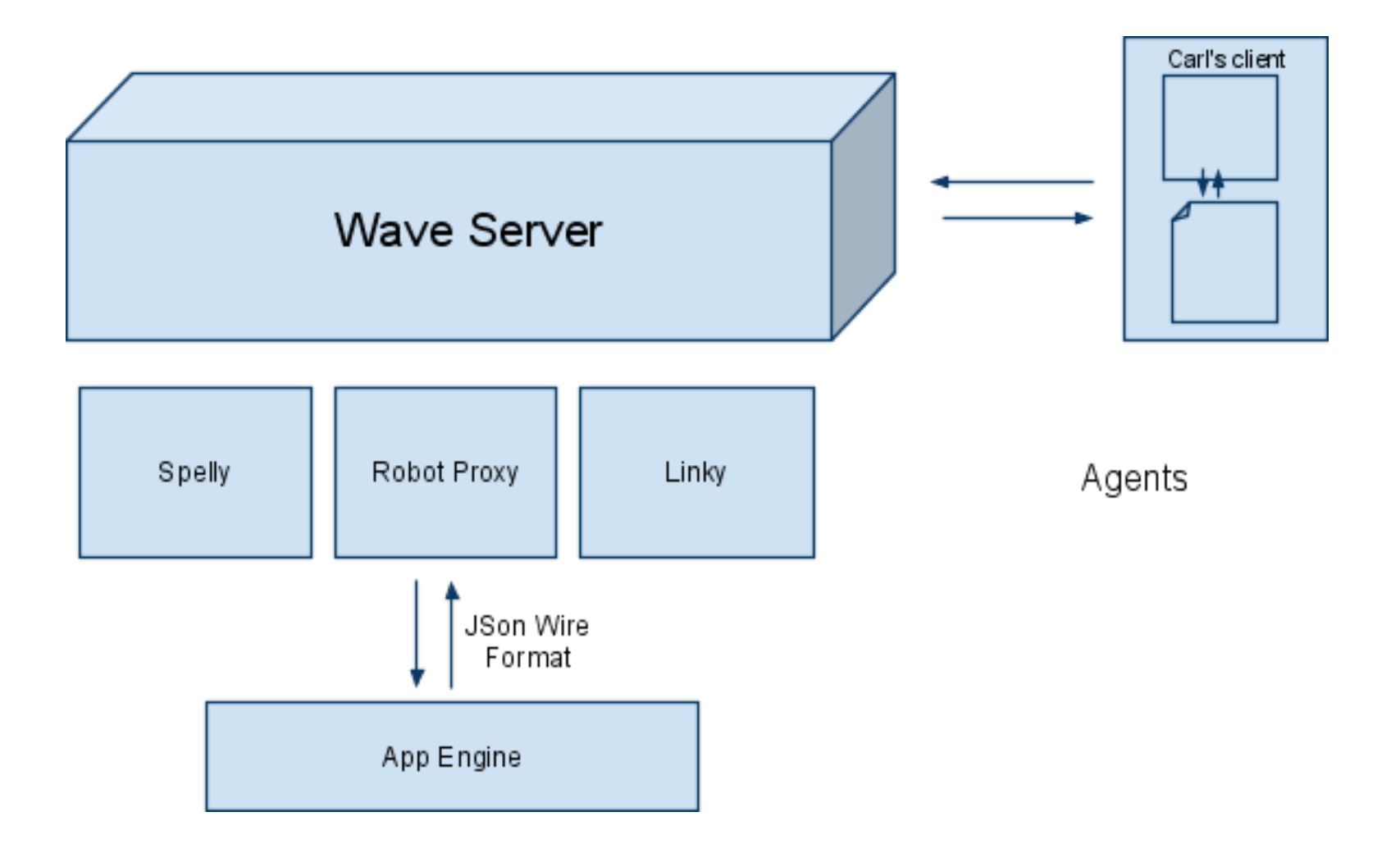

\* All robots run on App Engine today but that will be opened up

# Wave Robot API

Overview of the model, events, and operations

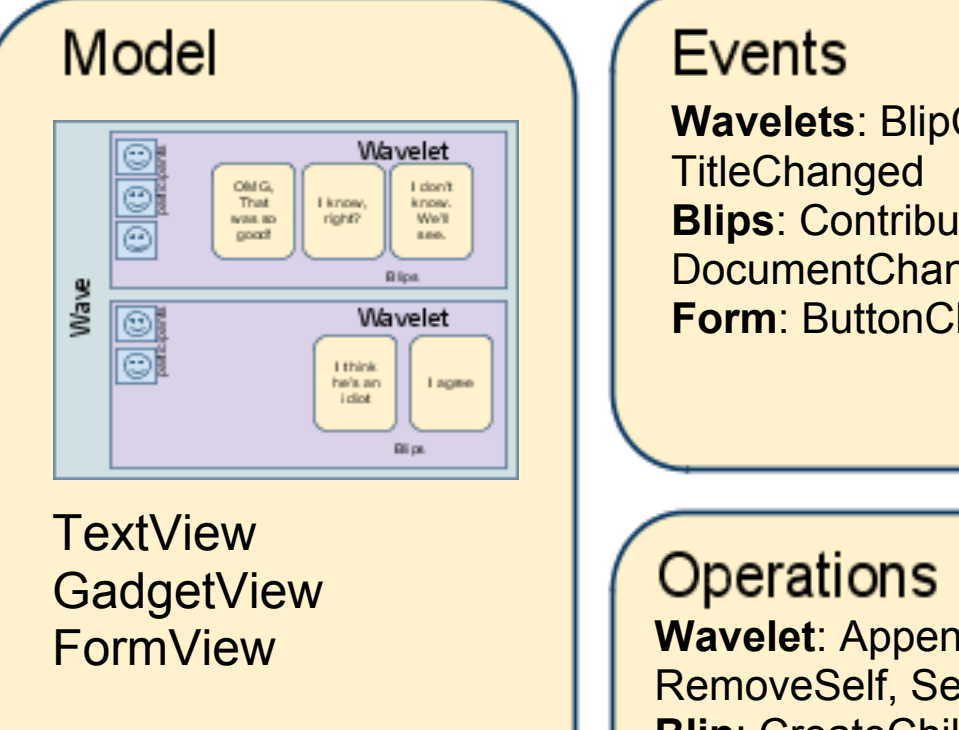

**Wavelets**: BlipCreate, ParticipantChanged, **Blips**: ContributorsChanged, Deleted, Submitted, DocumentChanged **Form**: ButtonClicked

**Wavelet**: AppendBlip, AddParticipant, Create, RemoveSelf, SetDataDoc, SetTitle, CreateBlip **Blip**: CreateChild, Delete **Annotation**: Delete, Set **Document**: Append, AppendStyled, Insert, Delete, **Replace**, Elements, InlineBlip

### Simple Robot Example of Smiley, the emoticon robot

```
"""Smiley: Yet another smiley robot."""
from waveapi import events
from waveapi import robot
def OnBlipSubmitted(properties, context):
  blip = context.GetBlipById(properties['blipId'])
   contents = blip.GetDocument().GetText()
  contents = contents.replace(':-(', unichr(0x2639))contents = contents.replace(':-)', unichr(0x263A))
  blip.GetDocument().SetText(contents)
if name = ' main ':
   smiley = robot.Robot('Smiley')
```

```
 smiley.RegisterHandler(
    events. BLIP SUBMITTED, OnBlipSubmitted)
 smiley.Run()
```
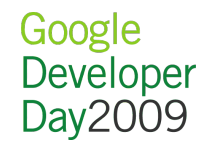

### Complety Robot Using the Google Search API and a wave robot

```
if '???' in contents:
 q = "%s"' % contents.replace('???', '*').replace('"', '')
  start = 0res = \{\} for i in range(6):
      url = ('http://ajax.googleapis.com/ajax/services/search/web',
          '?v=1.0&start=%d&q=%s') % (start, urllib.quote(q))
       js = urlfetch.fetch(url=url).content
      data = simplejson.loads(js)
       for fragment in data['responseData']['results']:
        for m in re.findall('\<b\>([^\<]*)', fragment['content']):
          m = m. lower ()
           if m == '...':
             continue
          res[m] = res.get(m, 0) + 1
      start += 5 if res:
      res = res.items()res.sort(lambda a,b: -cmp(a[1], b[1])) blip.GetDocument().SetText(res[0][0])
```
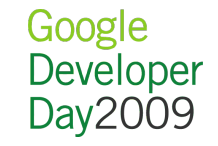

# More Example Robots

Some sample robots written to demo the API

- Polly
	- $\circ$  handles the flow of polling
	- $\circ$  demonstrates forms within a wave
	- uses waves as the data store
- Bloggy
	- publishes waves to a blog
- Buggy
	- connects wave to Issue Tracker
- Searchy
	- $\circ$  does the heavy lifting for... web search
- Tweety
	- $\circ$  syncs between waves and Twitter

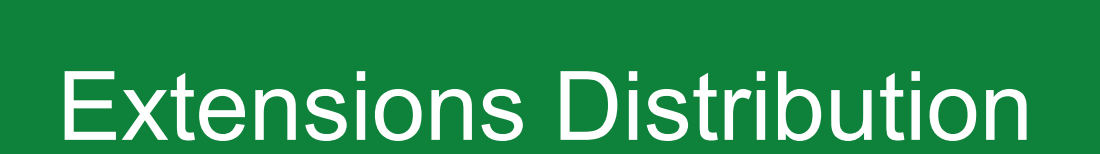

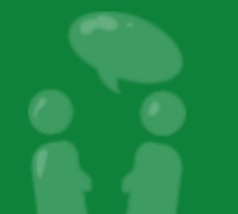

### Extending the Google Wave client Extensions API

### **Hooks**

- New Wave
- Toolbar Menus
- Keyboard shortcuts
- Macros
- $\bullet$  etc

### **Actions**

- Insert Gadget
- Add Participant
- Create New Wave
- Apply Annotation

Google Developer Day2009

 $e$  etc

# Integrating Extensions

Extensions allow easy access to robots and gadgets

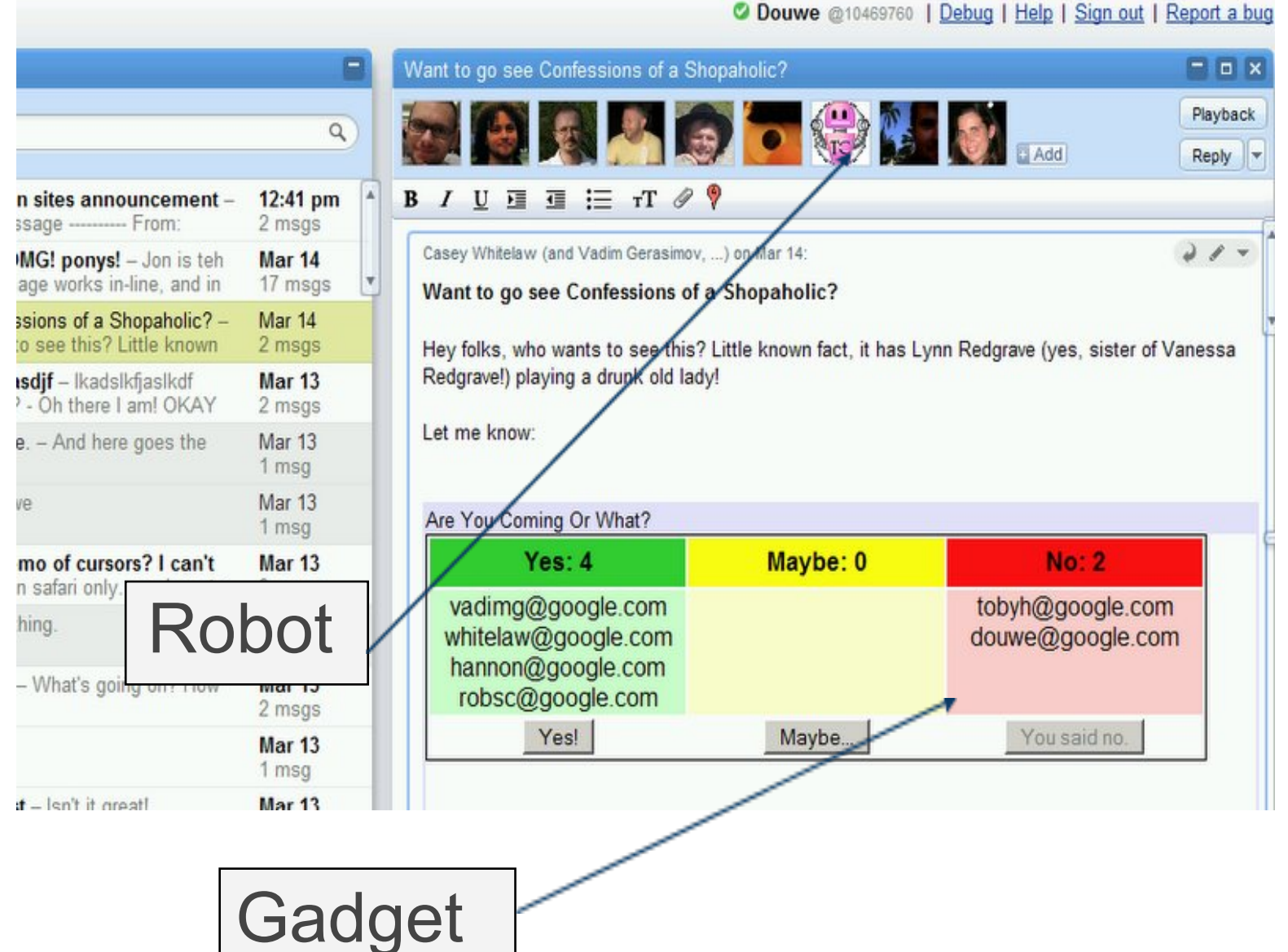

# Example Extension Installer

New Menu button for participant showing map gadget

<**extension** location="Toolbar"> <**info** id="where-are-you-gadget" text="Where Are You?" description="Insert the Where Are You? gadget." imageUrl="http://wave-api-dmo.appspot. com/public/simplemap/whereicon.png"/> <**insertGadget** url="http://wave-api-dmo.appspot. com/public/simplemap/participantmap.xml"/> </**extension**>

# Extension Installer Screen Shot

Installer shows install state for current user

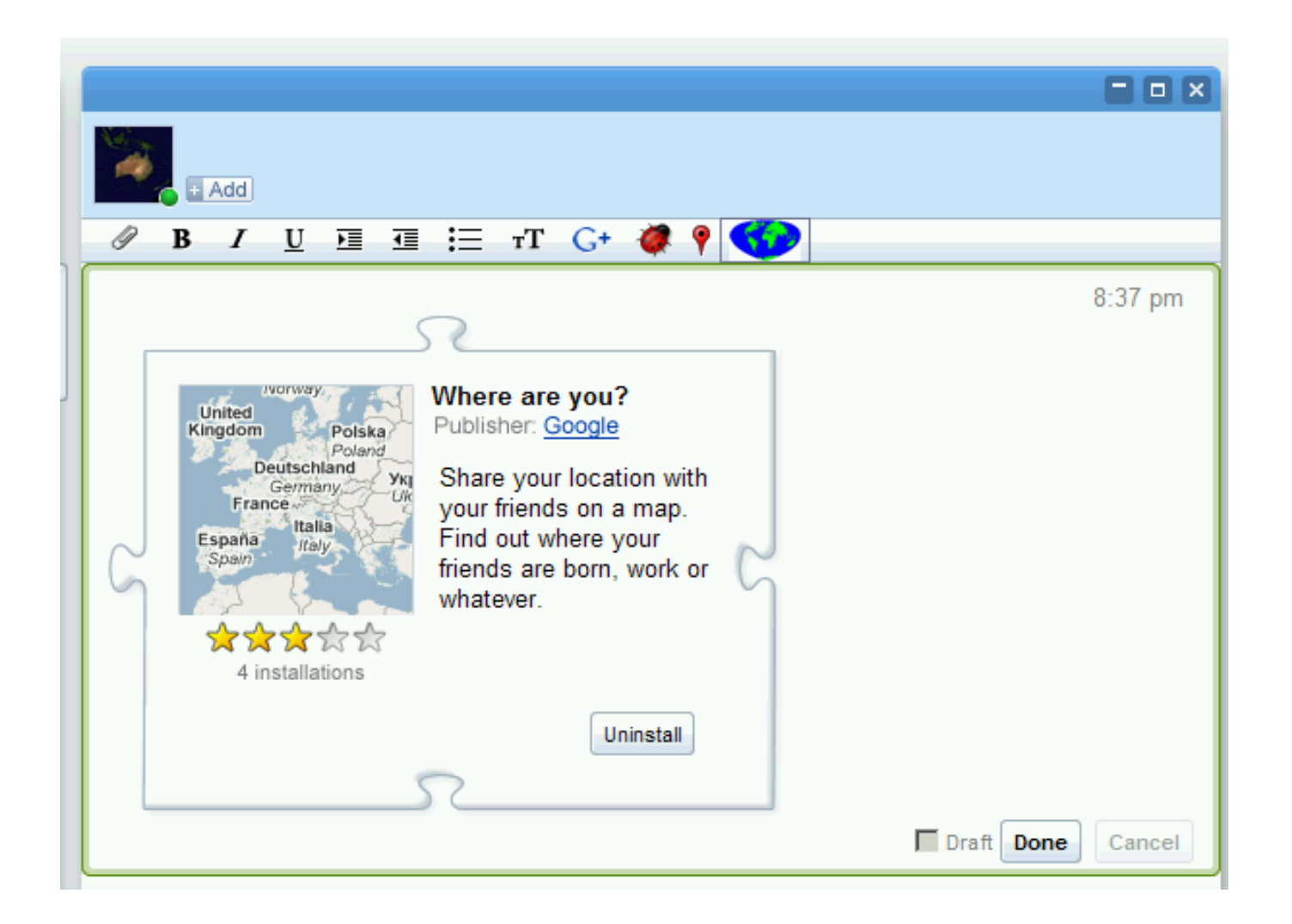

Google Developer Day2009

<demo>where are you extension</demo>

### Future Plans

- GData APIs with OAuth support
- Authenticated Robots
- Client-side Robots (Zombie API)
- and much more!

# Thank You!

Thanks for listening and be sure to check out the code site!

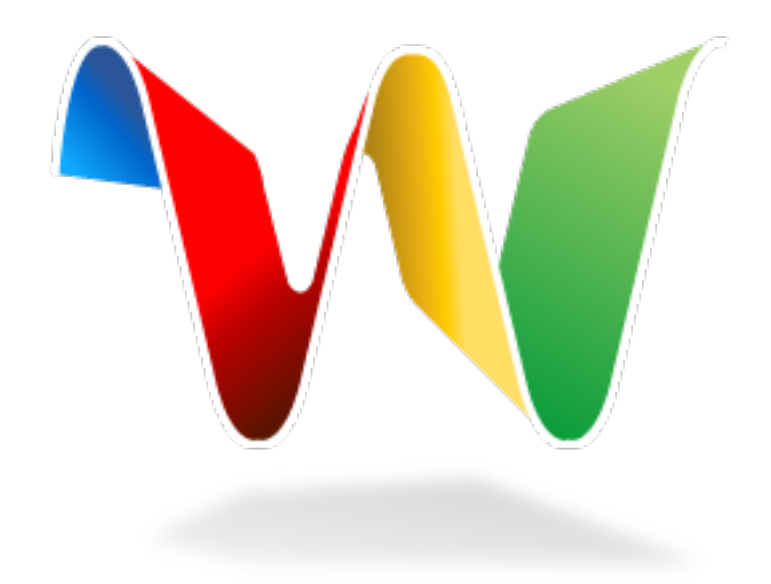

For more info: <http://code.google.com/apis/wave/>

<demo>docs</demo>

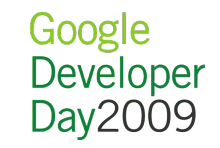

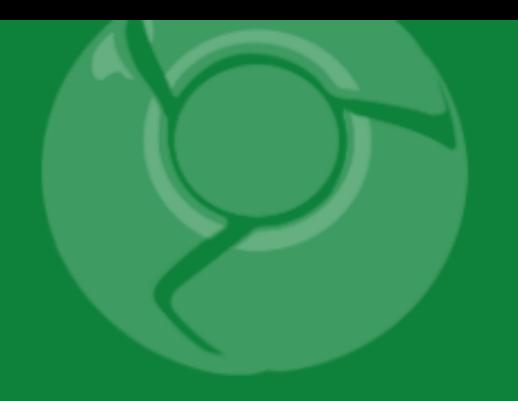

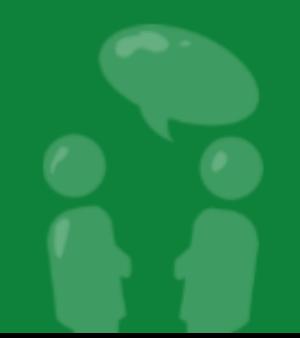